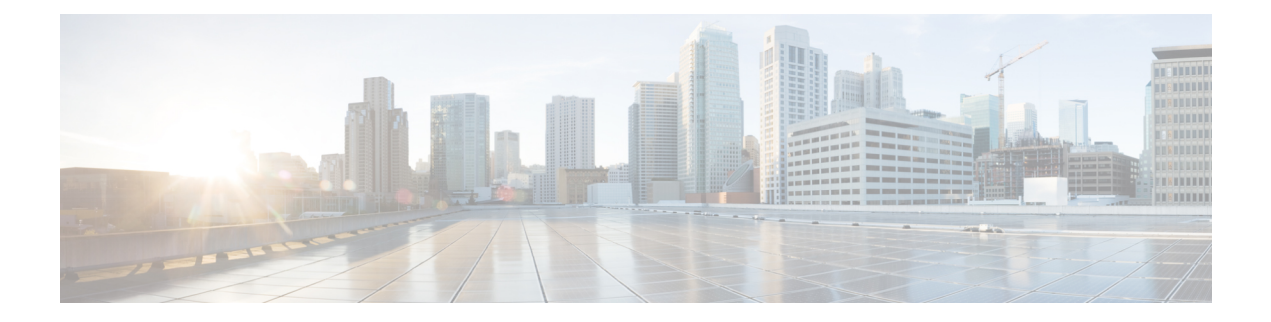

# **Troubleshooting**

- [Using](#page-0-0) CLI Data, on page 1
- [Logs,](#page-1-0) on page 2
- Frequently [Encountered](#page-3-0) Scenarious, on page 4

## <span id="page-0-0"></span>**Using CLI Data**

This section describes the show and clear commands that are used for troubleshooting.

### **show subscriber**

This section describes the show subscriber commands for the existing subscribers sessions.

#### **Table 1: show subscriber Command Output Description**

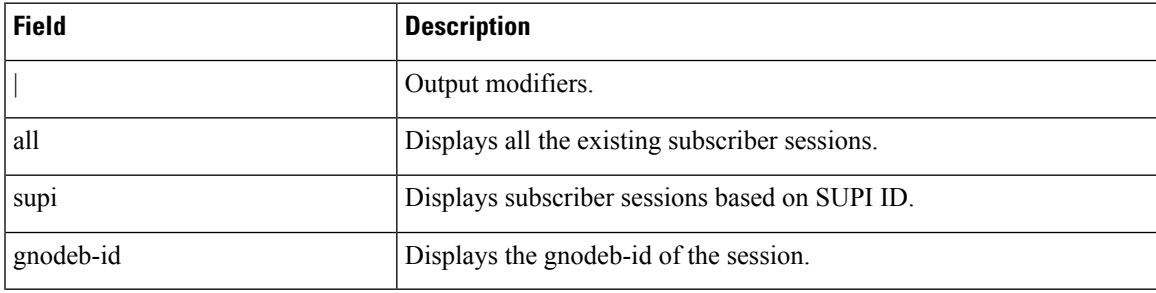

## **clear subscriber**

This section describes the clear subscriber commands for the existing subscribers sessions.

#### **Table 2: clear subscriber Command Output Description**

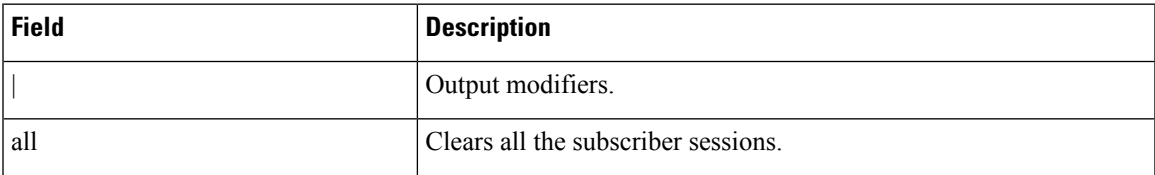

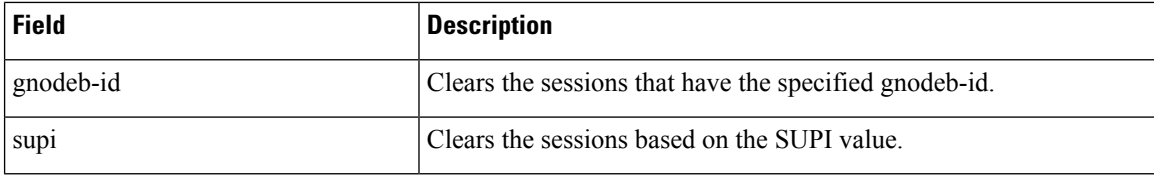

## <span id="page-1-0"></span>**Logs**

### **Feature Description**

AMF utilizes the common logging framework to generate logs from its microservices.

The supported log levels are:

- Error
- Warn
- Info
- Debug
- Trace

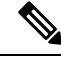

**Note** Warn level logging takes place during production.

#### **Error**

These errors are fatal errors, which can impact service for multiple subscribers. Examples errors are as follows:

- Node discovery of SBA fails after query from NRF and local configuration
- Mandatory IE missing in an NGAP message
- Memory cache startup errors
- Endpoint not found

### **Warn**

These errors impact few specific call-flows majorly, but not blockers of functionality. Example errors are as follows:

- Node discovery of SBA fails but we have more options to retry.
- Mandatory IE missing in a NAS message
- RPC timeout
- Procedural timeout

 $\mathbf{l}$ 

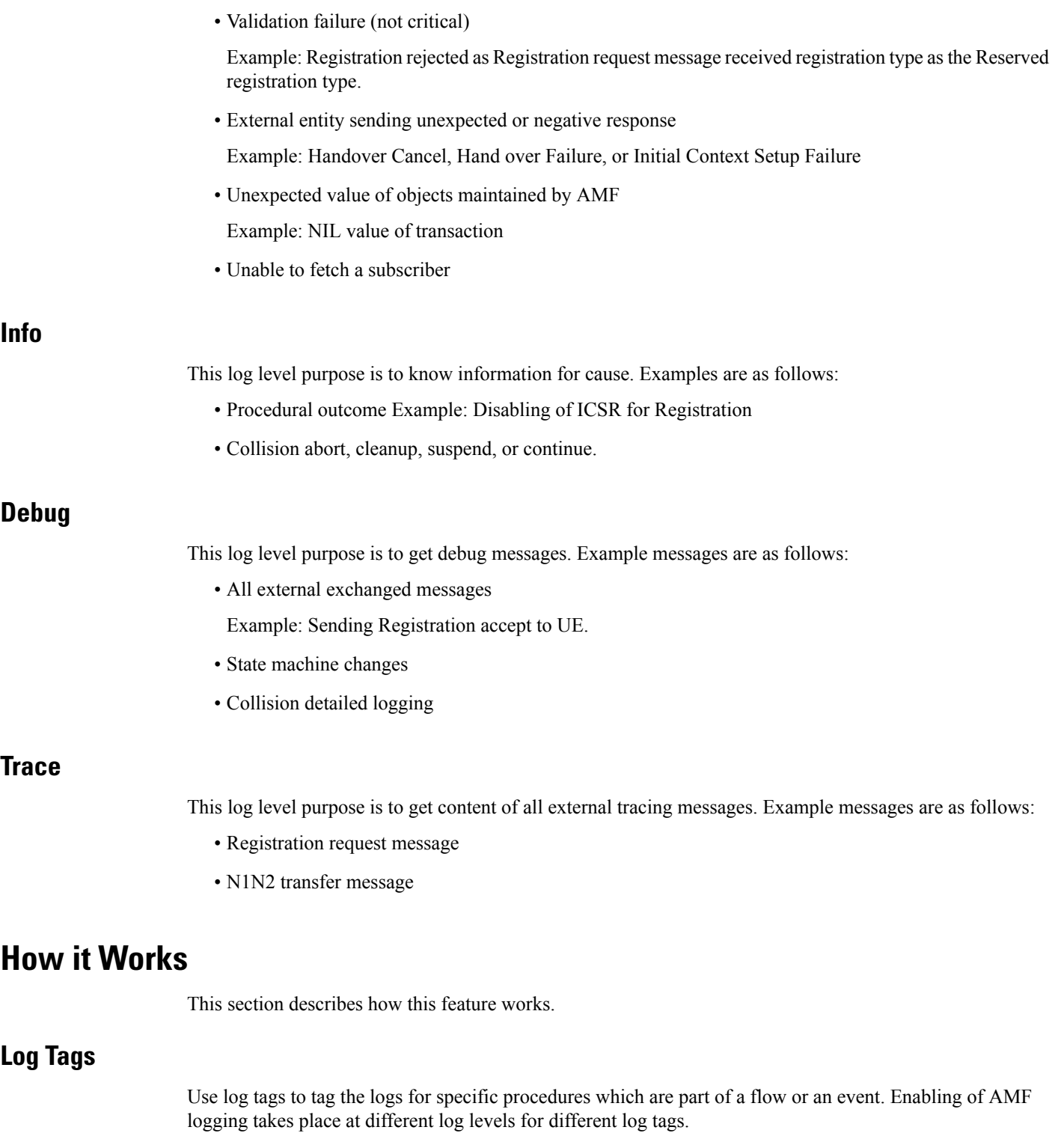

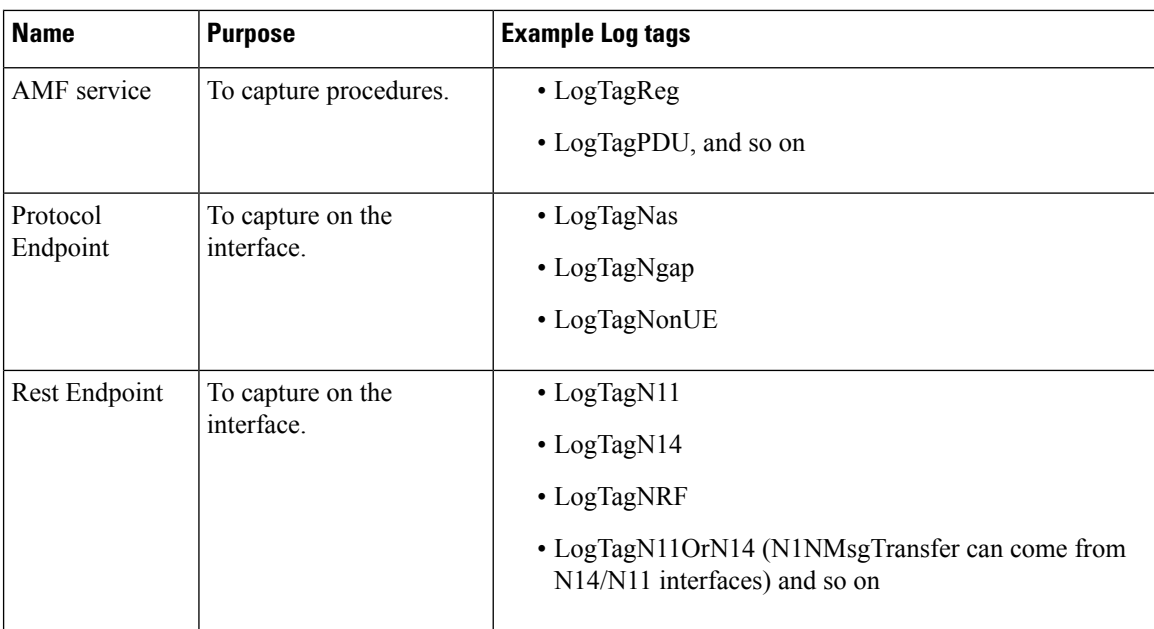

# <span id="page-3-0"></span>**Frequently Encountered Scenarious**

## **Geo-Replication Pod in Pending State**

This section describes how to correct geo-replication pod conflict in case of shared hardware setup.

Problem

After completing Day1 configuration on AMF, when you deploy AMF and SMF on the same mode, the geo-replication pod is in pending state.

The following table lists the ports configured use by geo-replication pod. The port numbers are for reference purpose only.

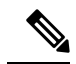

**Note** The default base port is 15000. You can change the default base port.

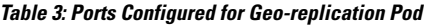

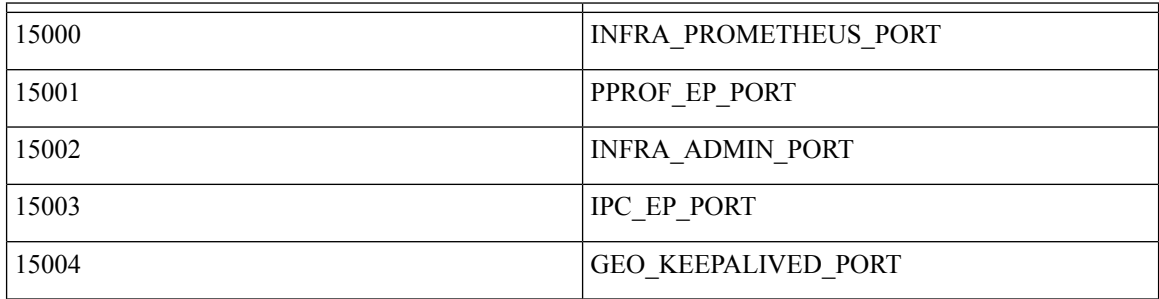

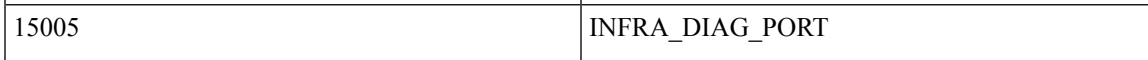

#### Resolution

1. Change the default base port for geo-pod from 15000 to other available port range.

**instance instance-id** *<instance\_id>* **endpoint geo internal base-port start** *<new\_port>*

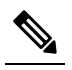

Note  $\leq$  instance id  $\geq$  should match the  $\leq$  local instance id  $\geq$ .

Configure the relevant keepalive port in SMI config. (base\_port  $+ 4$ ) is required only in case of GR setup.

2. To verify that the new port change configuration is reflecting, run the following command.

kubectl describe pod georeplication-pod-0 -n cn | grep -i port 3. SSH to the server where geo-pod is running and run the following command.

sudo netstat -plan | grep grpod | grep <port range> | grep -v

I